# Configuration du service VRF EVPN VxLAN sur les commutateurs Catalyst 9000

## Table des matières

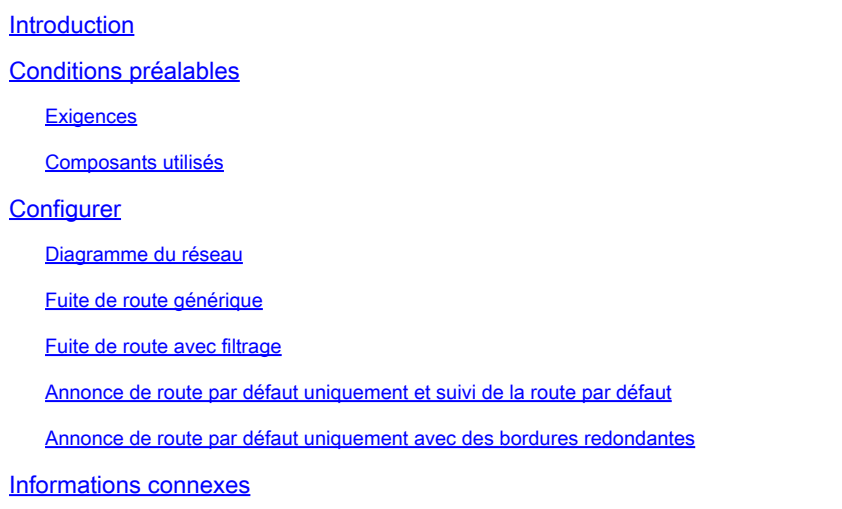

## Introduction

Ce document décrit la configuration de fuite de route pour EVPN (Ethernet VPN) VXLAN (Virtual Extensible LAN) dans différents scénarios.

## Conditions préalables

Il est recommandé que vous soyez familiarisé avec la fonctionnalité Unicast EVPN VxLAN, BGP.

## **Exigences**

Ce guide suppose que les homologues BGP et NVE sont déjà corrects. En cas de problèmes avec l'activation de VxLAN EVPN de base (échec de la commande ping de monodiffusion, BGP, homologues NVE désactivés, etc.), veuillez vous reporter aux guides de dépannage BGP, EVPN, route/commutateur, si nécessaire.

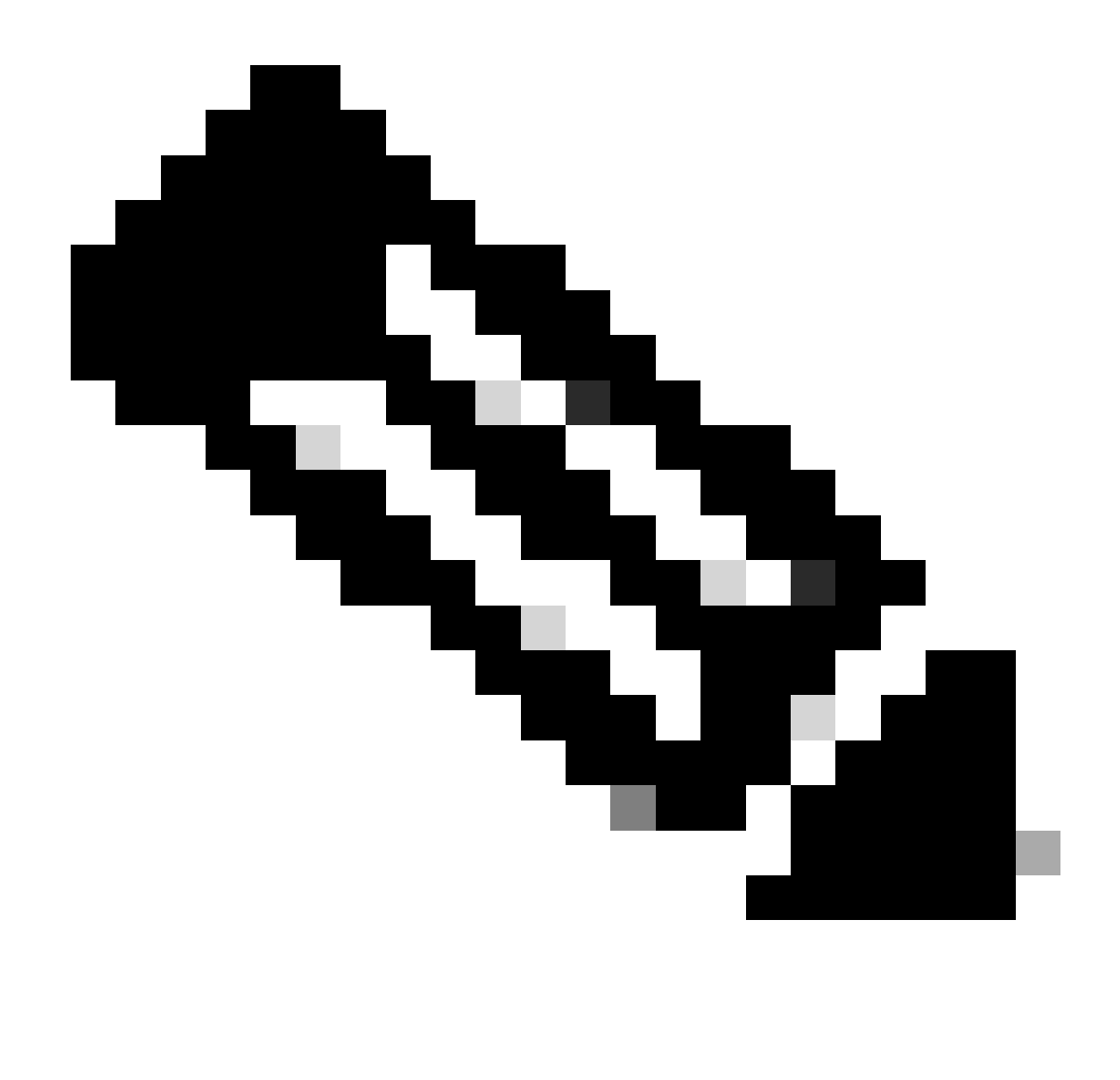

Remarque : les exemples de configuration VRF de service sont pris en charge pour IPv4 uniquement.

## Composants utilisés

Les informations contenues dans ce document sont basées sur les versions de matériel et de logiciel suivantes :

- C9300
- C9400
- C9500
- C9600

The information in this document was created from the devices in a specific lab environment. All of the devices used in this document started with a cleared (default) configuration. Si votre réseau est en ligne, assurez-vous de bien comprendre l'incidence possible des commandes.

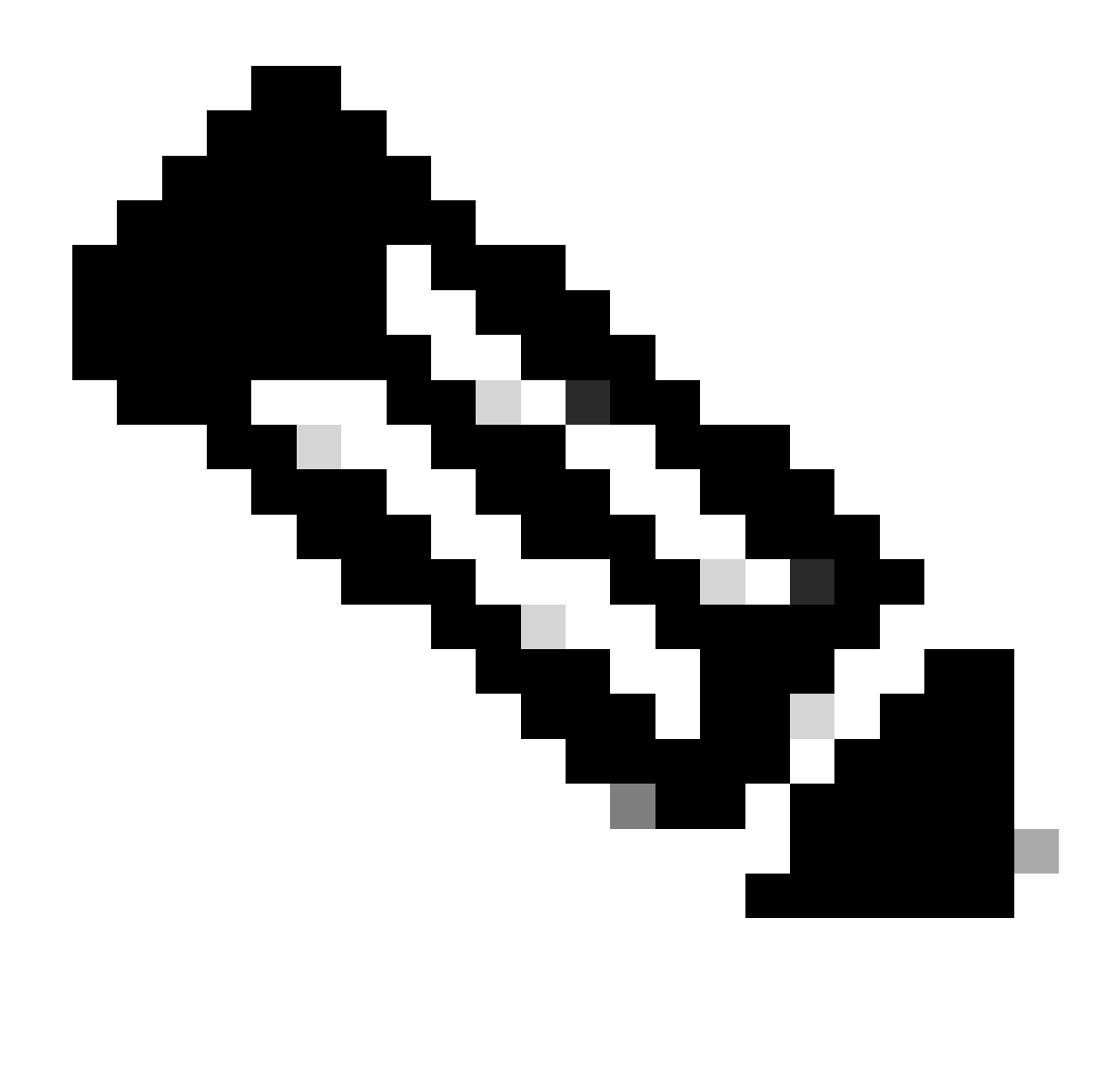

Remarque : consultez le guide de configuration approprié pour connaître les commandes utilisées afin d'activer ces fonctionnalités sur d'autres plates-formes Cisco.

## **Configurer**

La fonctionnalité de fuite de route est largement utilisée dans le cas de la création de services « VRF partagé » ou de la connexion de noeuds en limite au pare-feu. Généralement, les noeuds de périphérie sont les noeuds où la fuite de route est configurée.

• La fuite de route entre les VRF pour EVPN/VXLAN sur Cisco IOS® XE n'est pas effectuée au niveau BGP comme d'habitude. La fonction EVN (Easy Virtual Network) est utilisée à la place.

Diagramme du réseau

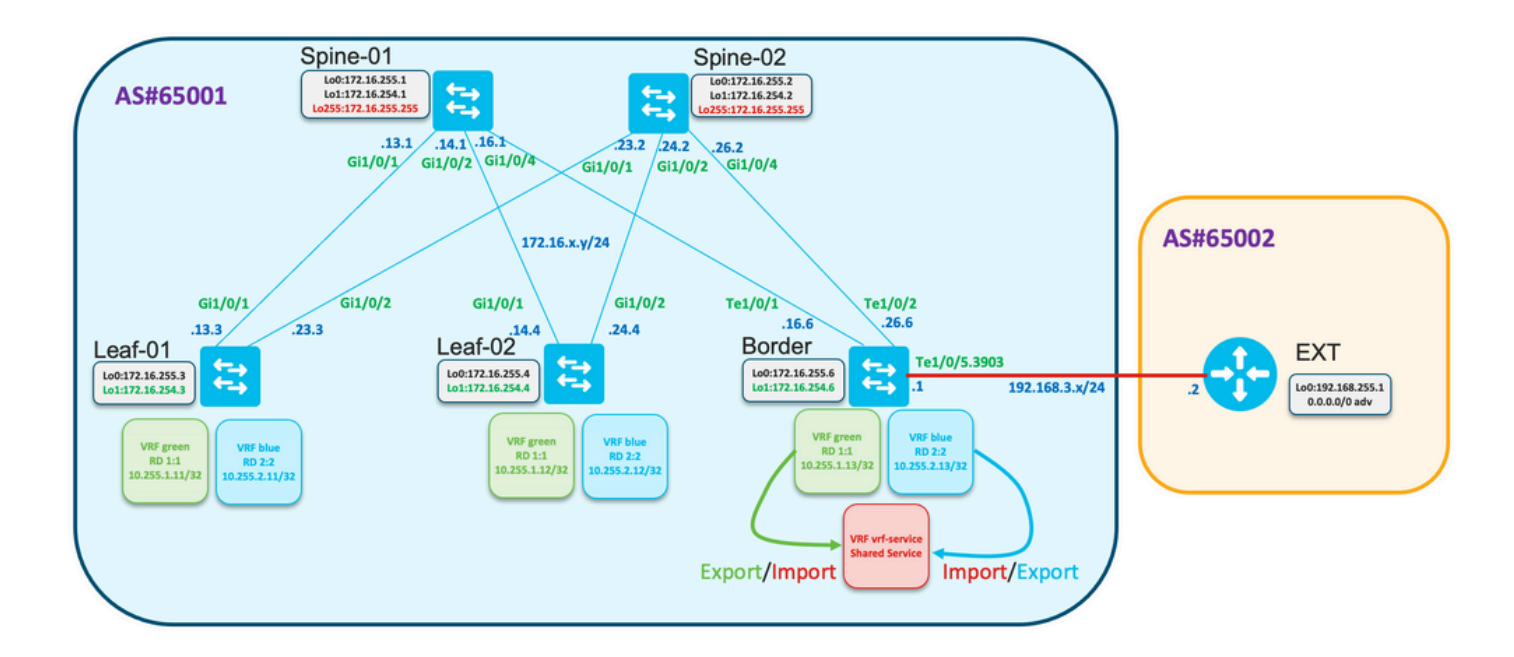

### Fuite de route générique

Dans cet exemple, les fuites de route de VRF « vert » et « bleu » vers VRF « vrf-service » planifiées doivent être configurées sur le noeud Périphérie.

Vérifiez la table de routage pour les VRF « vert » et « bleu » sur la périphérie :

<#root> Border# **show ip route vrf green** <…snip…> 10.0.0.0/8 is variably subnetted, 5 subnets, 2 masks B 10.1.1.0/24 [200/0] via 172.16.254.3, 01:19:43, Vlan901 B 10.1.2.0/24 [200/0] via 172.16.254.3, 01:19:43, Vlan901 B 10.255.1.11/32 [200/0] via 172.16.254.3, 01:19:43, Vlan901 B 10.255.1.12/32 [200/0] via 172.16.254.4, 01:19:43, Vlan901 C 10.255.1.13/32 is directly connected, Loopback11 Border#

**show ip route vrf blue**

<…snip…>

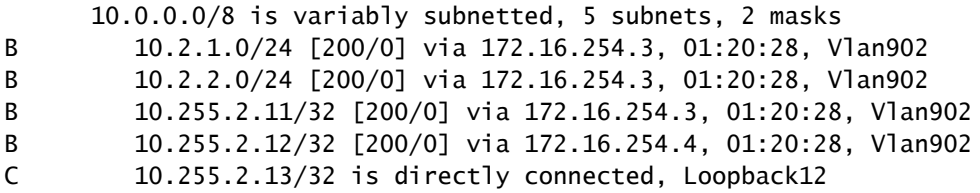

Configuration pour importer toutes les routes du VRF « vert » vers le VRF « vrf-service »

<#root>

```
vrf definition vrf-service
 rd 3:3
  !
 address-family ipv4
  route-replicate from vrf green unicast all
  route-target export 3:3
  route-target import 3:3
 exit-address-family
```
Vérifiez que la table de routage du VRF « vrf-service » sur la périphérie contient des routes à partir du VRF « vert »

<#root>

**Border#**

```
show ip route vrf vrf-service
Routing Table: vrf-service
Codes: L - local, C - connected, S - static, R - RIP, M - mobile, B - BGP
       D - EIGRP, EX - EIGRP external, O - OSPF, IA - OSPF inter area
       N1 - OSPF NSSA external type 1, N2 - OSPF NSSA external type 2
       E1 - OSPF external type 1, E2 - OSPF external type 2, m - OMP
       n - NAT, Ni - NAT inside, No - NAT outside, Nd - NAT DIA
       i - IS-IS, su - IS-IS summary, L1 - IS-IS level-1, L2 - IS-IS level-2
       ia - IS-IS inter area, * - candidate default, U - per-user static route
       H - NHRP, G - NHRP registered, g - NHRP registration summary
        o - ODR, P - periodic downloaded static route, l - LISP
        a - application route
        + - replicated route, % - next hop override, p - overrides from PfR
        & - replicated local route overrides by connected
```
**Gateway of last resort is not set**

 **10.0.0.0/8 is variably subnetted, 6 subnets, 2 masks**

**B + 10.1.1.0/24 [200/0] via 172.16.254.3, 00:00:42, Vlan901 B + 10.1.1.11/32 [200/0] via 172.16.254.3, 00:00:28, Vlan901 B + 10.255.1.11/32 [200/0] via 172.16.254.3, 01:32:49, Vlan901 B + 10.255.1.12/32 [200/0] via 172.16.254.4, 01:32:49, Vlan901 C + 10.255.1.13/32 is directly connected, Loopback11 C 10.255.3.13/32 is directly connected, Loopback13**

Notez que les routes « vertes » du VRF sont répliquées sur le VRF « vrf-service » et marquées du signe « + » dans la table de routage.

### Fuite de route avec filtrage

La réplication de route peut être effectuée avec le filtrage. Les cartes de routage sont utilisées à cette fin.

Répliquez uniquement le préfixe 10.255.2.12 du VRF « bleu » au VRF « vrf-service ».

```
ip prefix-list PL-BLUE-2-VRF-SERVICE permit 10.255.2.12/32
!
route-map RM-BLUE-2-VRF-SERVICE permit 10
 match ip adderess prefix-list PL-BLUE-2-VRF-SERVICE
```
Configurer la réplication avec le filtre

#### <#root>

```
vrf definition vrf-service
 rd 3:3
  !
 address-family ipv4
  route-replicate from vrf green unicast all
```
 **route-replicate from vrf blue unicast all route-map RM-BLUE-2-VRF-SERVICE**

```
 route-target export 3:3
   route-target import 3:3
exit-address-family
```
Observez que la table de routage du VRF « vrf-service » contient le préfixe 10.255.2.12/32 provenant du VRF « blue » :

#### <#root>

Border#

```
show ip route vrf VRF-SERVICE
```
<…snip…>

```
 10.0.0.0/8 is variably subnetted, 7 subnets, 2 masks
B + 10.1.1.0/24 [200/0] via 172.16.254.3, 00:09:38, Vlan901
B + 10.1.1.11/32 [200/0] via 172.16.254.3, 00:09:24, Vlan901
B + 10.255.1.11/32 [200/0] via 172.16.254.3, 01:41:45, Vlan901
B + 10.255.1.12/32 [200/0] via 172.16.254.4, 01:41:45, Vlan901
C + 10.255.1.13/32 is directly connected, Loopback11
B + 10.255.2.12/32 [200/0] via 172.16.254.4, 01:41:45, Vlan902 <--
```
## Annonce de route par défaut uniquement et suivi de la route par défaut

La connectivité entre les hôtes connectés aux noeuds Leaf avec un réseau externe est établie audelà de la frontière.

- En général, Border reçoit uniquement la route par défaut ou la route par défaut plus les routes récapitulatives.
- Pour optimiser la table de routage sur les noeuds Leaf, il est possible d'annoncer uniquement la route par défaut à partir de la frontière.

La route par défaut est reçue dans le VRF « vrf-service »/« Shared service ».

- Cette route peut être répliquée en VRF « vert », mais la route répliquée ne peut pas être annoncée à nouveau. Il est nécessaire de configurer l'annonce de route par défaut dans BGP pour VRF « vert ».
- La route statique avec l'objet piste peut être configurée pour éviter une situation de trou noir lorsque la route par défaut dans VRF « vert » est annoncée, mais que la route par défaut dans VRF « vrf-service » n'est pas présente.

Examiner la topologie

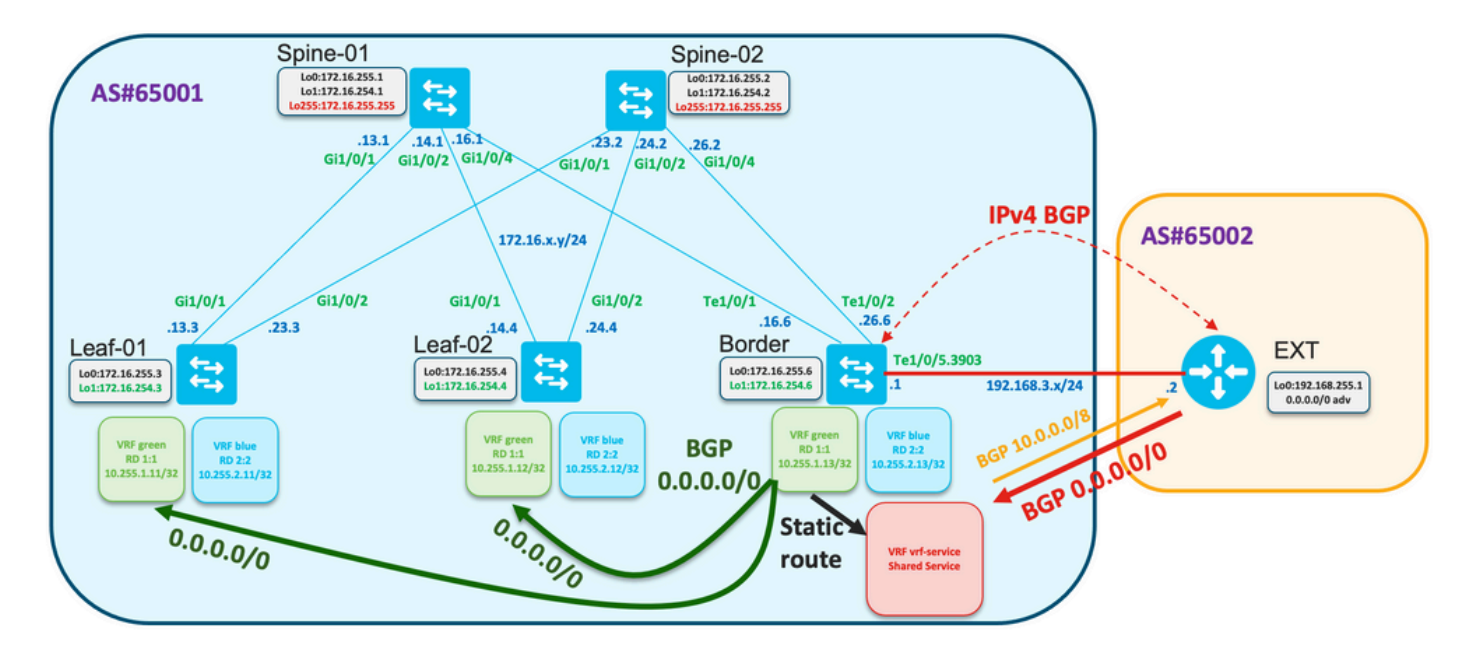

Vérifiez que la route par défaut est reçue sur le noeud périphérique :

<#root>

Border#

**show ip route vrf vrf-service 0.0.0.0**

Routing Table: red

```
Routing entry for 0.0.0.0/0, supernet
   Known via "bgp 65001", distance 20, metric 0, candidate default path
   Tag 65002, type external
   Last update from 192.168.3.2 00:13:32 ago
   Routing Descriptor Blocks:
   * 192.168.3.2, from 192.168.3.2, 00:13:32 ago
       opaque_ptr 0x7FA2A139FE50
       Route metric is 0, traffic share count is 1
       AS Hops 1
       Route tag 65002
       MPLS label: none
```
#### <#root>

Border# **show ip cef vrf vrf-service 0.0.0.0/0** 0.0.0.0/0

```
 nexthop 192.168.3.2 TenGigabitEthernet1/0/5.3903
```
La piste 1 vérifie l'accessibilité de la route par défaut dans le VRF « vrf-service ».

```
track 1 ip route 0.0.0.0 0.0.0.0 reachability
 ip vrf vrf-service
```
Vérifiez que la route par défaut est présente dans le VRF « vrf-service » et que l'objet de piste est « Up ».

```
<#root>
Border#
show track 1
Track 1
   IP route 0.0.0.0 0.0.0.0 reachability
  Reachability is Up (BGP)
     2 changes, last change 00:23:12
   VPN Routing/Forwarding table "vrf-service"
   First-hop interface is TenGigabitEthernet1/0/5.3903
   Tracked by:
     Static IP Routing 0
```
Configurez la route par défaut dans le VRF « vert » avec l'option de piste

! ip route vrf green 0.0.0.0 0.0.0.0 TenGigabitEthernet1/0/5.3903 192.168.3.2 track 1 !

```
<#root>
```
Border#

```
show ip route vrf green 0.0.0.0
```
Routing Table: green Routing entry for 0.0.0.0/0, supernet Known via "static", distance 1, metric 0, candidate default path Redistributing via bgp 65001 Advertised by bgp 65001 Routing Descriptor Blocks: \* 192.168.3.2, via TenGigabitEthernet1/0/5.3903 Route metric is 0, traffic share count is 1

L'annonce de route par défaut est configurée sous le processus BGP pour le VRF « vert »

```
<#root>
```

```
router bgp 65001
!
<...snip...>
 !
 address-family ipv4 vrf green
  advertise l2vpn evpn
  redistribute static
  redistribute connected
  default-information originate
 exit-address-family
!
<...snip...>
```
Vérifiez que la route par défaut est annoncée à L2VPN EVPN AF comme route-type 5 et propagée sur le fabric

```
<#root>
Border#
show bgp l2vpn evpn rd 1:1 route-type 5 0 0.0.0.0 0
BGP routing table entry for [5][1:1][0][0][0.0.0.0]/17, version 622
Paths: (1 available, best #1, table EVPN-BGP-Table)
  Advertised to update-groups:
      2
  Refresh Epoch 1
```

```
 Local, imported path from base
   192.168.3.2 (via vrf red) from 0.0.0.0 (172.16.255.6)
     Origin incomplete, metric 0, localpref 100, weight 32768, valid, external, best
     EVPN ESI: 00000000000000000000, Gateway Address: 0.0.0.0, local vtep: 172.16.254.6, VNI Label 50901, MPLS VPN Label 27
     Extended Community: RT:1:1 ENCAP:8 Router MAC:0C75.BD67.EF48
     rx pathid: 0, tx pathid: 0x0
     Updated on Jul 8 2022 10:41:40 UTC
```
Vérifiez les informations EVPN, routage et cef sur Leaf-01

#### <#root>

Leaf-01#

```
show bgp l2vpn evpn rd 1:1 route-type 5 0 0.0.0.0 0
BGP routing table entry for [5][1:1][0][0][0.0.0.0]/17, version 595
Paths: (2 available, best #2, table EVPN-BGP-Table)
  Not advertised to any peer
  Refresh Epoch 7
  Local
     172.16.254.6 (metric 3) (via default) from 172.16.255.2 (172.16.255.2)
       Origin incomplete, metric 0, localpref 100, valid, internal
       EVPN ESI: 00000000000000000000, Gateway Address: 0.0.0.0, VNI Label 50901, MPLS VPN Label 0
       Extended Community: RT:1:1 ENCAP:8 Router MAC:0C75.BD67.EF48
       Originator: 172.16.255.6, Cluster list: 172.16.255.2
       rx pathid: 0, tx pathid: 0
       Updated on Jul 8 2022 10:41:40 UTC
  Refresh Epoch 7
  Local
     172.16.254.6 (metric 3) (via default) from 172.16.255.1 (172.16.255.1)
       Origin incomplete, metric 0, localpref 100, valid, internal, best
       EVPN ESI: 00000000000000000000, Gateway Address: 0.0.0.0, VNI Label 50901, MPLS VPN Label 0
       Extended Community: RT:1:1 ENCAP:8 Router MAC:0C75.BD67.EF48
       Originator: 172.16.255.6, Cluster list: 172.16.255.1
       rx pathid: 0, tx pathid: 0x0
       Updated on Jul 8 2022 10:41:40 UTC
Leaf-01#
show ip route vrf green 0.0.0.0
Routing Table: green
Routing entry for 0.0.0.0/0, supernet
  Known via "bgp 65001", distance 200, metric 0, candidate default path, type internal
  Last update from 172.16.254.6 on Vlan901, 02:07:17 ago
  Routing Descriptor Blocks:
   * 172.16.254.6 (default), from 172.16.255.1, 02:07:17 ago, via Vlan901
       opaque_ptr 0x7FC3606F4D80
       Route metri c is 0, traffic share count is 1
       AS Hops 0
       MPLS label: none
Leaf-01#
show ip cef vrf green 0.0.0.0/0
0.0.0.0/0
  nexthop 172.16.254.6 Vlan901
```
La route inverse du fabric vers le réseau externe provient de BGP comme une route récapitulative

```
<#root>
!
ip route vrf vrf-service 10.0.0.0 255.0.0.0 Null0
!
router bgp 65001
<…snip…>
!
address-family ipv4 vrf vrf-service
   advertise l2vpn evpn
   aggregate-address 10.0.0.0 255.0.0.0 summary-only
  redistribute static
  redistribute connected
  neighbor 192.168.3.2 remote-as 65002
  neighbor 192.168.3.2 activate
  exit-address-family
!
<…snip…>
```
Vérifiez la table de routage sur le Leaf-01 dans le VRF « vert » et envoyez une requête ping à l'adresse IP distante 192.168.255.1

<#root> Leaf-01# **show ip route vrf green 192.168.255.1** Routing Table: green % Network not in table Leaf-01# **show ip route vrf green 0.0.0.0** Routing Table: green Routing entry for 0.0.0.0/0, supernet Known via "bgp 65001", distance 200, metric 0, candidate default path, type internal Last update from 172.16.254.6 on Vlan901, 05:15:19 ago Routing Descriptor Blocks: \* 172.16.254.6 (default), from 172.16.255.1, 05:15:19 ago, via Vlan901 opaque\_ptr 0x7FC3606F4D80 Route metric is 0, traffic share count is 1 AS Hops 0 MPLS label: none

```
show ip cef vrf green 0.0.0.0/0
0.0.0.0/0
  nexthop 172.16.254.6 Vlan901
Leaf-01#
ping vrf green 192.168.3.2 source 10.255.1.11
Type escape sequence to abort.
Sending 5, 100-byte ICMP Echos to 192.168.3.2, timeout is 2 seconds:
Packet sent with a source address of 10.255.1.11
!!!!!
Success rate is 100 percent (5/5), round-trip min/avg/max = 1/1/1 ms
```
<#root>

Si la route par défaut est perdue sur la frontière dans le VRF « vrf-service », l'objet de piste s'arrête, la route statique dans le VRF « vert » est supprimée du RIB et la route par défaut annoncée dans le BGP est supprimée

```
### Border ###
Border#
show ip route vrf vrf-service 0.0.0.0
Routing Table: vrf-service
% Network not in table
Border#
show track 1
Track 1
  IP route 0.0.0.0 0.0.0.0 reachability
  Reachability is Down (no ip route) <-- Track object is down
     3 changes, last change 00:03:15
  VPN Routing/Forwarding table "vrf-service"
  First-hop interface is unknown
  Tracked by:
     Static IP Routing 0
Border#
show ip route vrf green 0.0.0.0
Routing Table: green
% Network not in table
Border#
show bgp l2vpn evpn rd 1:1 route-type 5 0 0.0.0.0 0
```
% Network not in table

**### Leaf ###**

Leaf-01#

**show ip route vrf green 0.0.0.0**

Routing Table: green % Network not in table

La route par défaut entre le VRF « vert » et le VRF « vrf-service » doit être filtrée

```
<#root>
vrf definition vrf-service
  rd 3:3
  !
  address-family ipv4
   route-replicate from vrf green unicast all route-map RM-GREEN-2-VRF-SERVICE
   route-target export 3:3
   route-target import 3:3
  exit-address-family
ip prefix-list PL-DEFAULT seq 5 permit 0.0.0.0/0
!
route-map RM-GREEN-2-VRF-SERVICE deny 10
 match ip address prefix-list PL-DEFAULT
!
route-map RM-GREEN-2-VRF-SERVICE permit 20
```
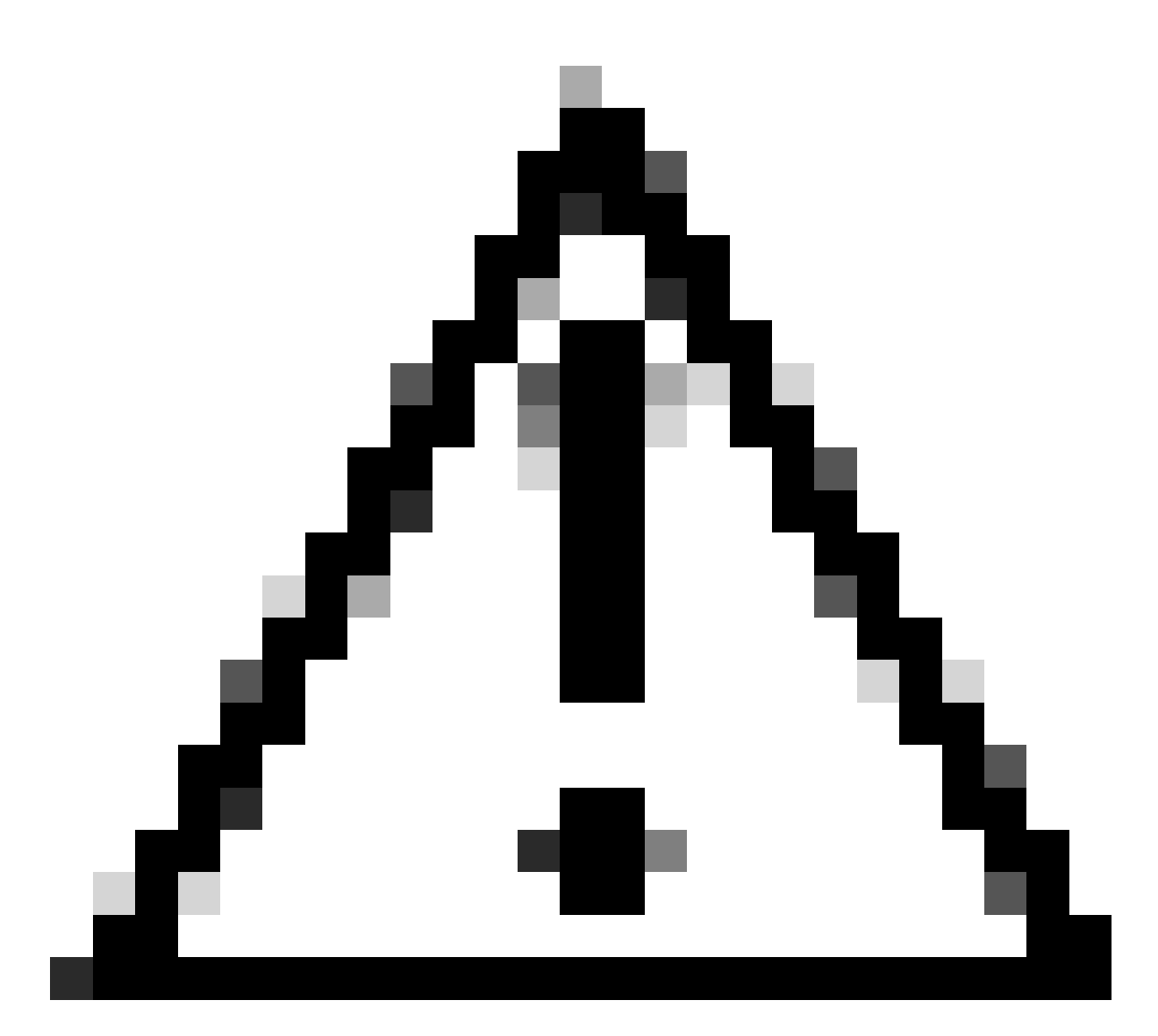

Attention : en raison du délai entre la perte de la route par défaut et la panne de l'objet de piste, la route statique par défaut est répliquée du VRF « vert » vers le VRF « vrf-service » et conserve l'objet de piste actif. Par conséquent, la route par défaut est annoncée au fabric et le trafic est bloqué.

Annonce de route par défaut uniquement avec des bordures redondantes

Cette section fournit un exemple de cas où des frontières redondantes sont utilisées.

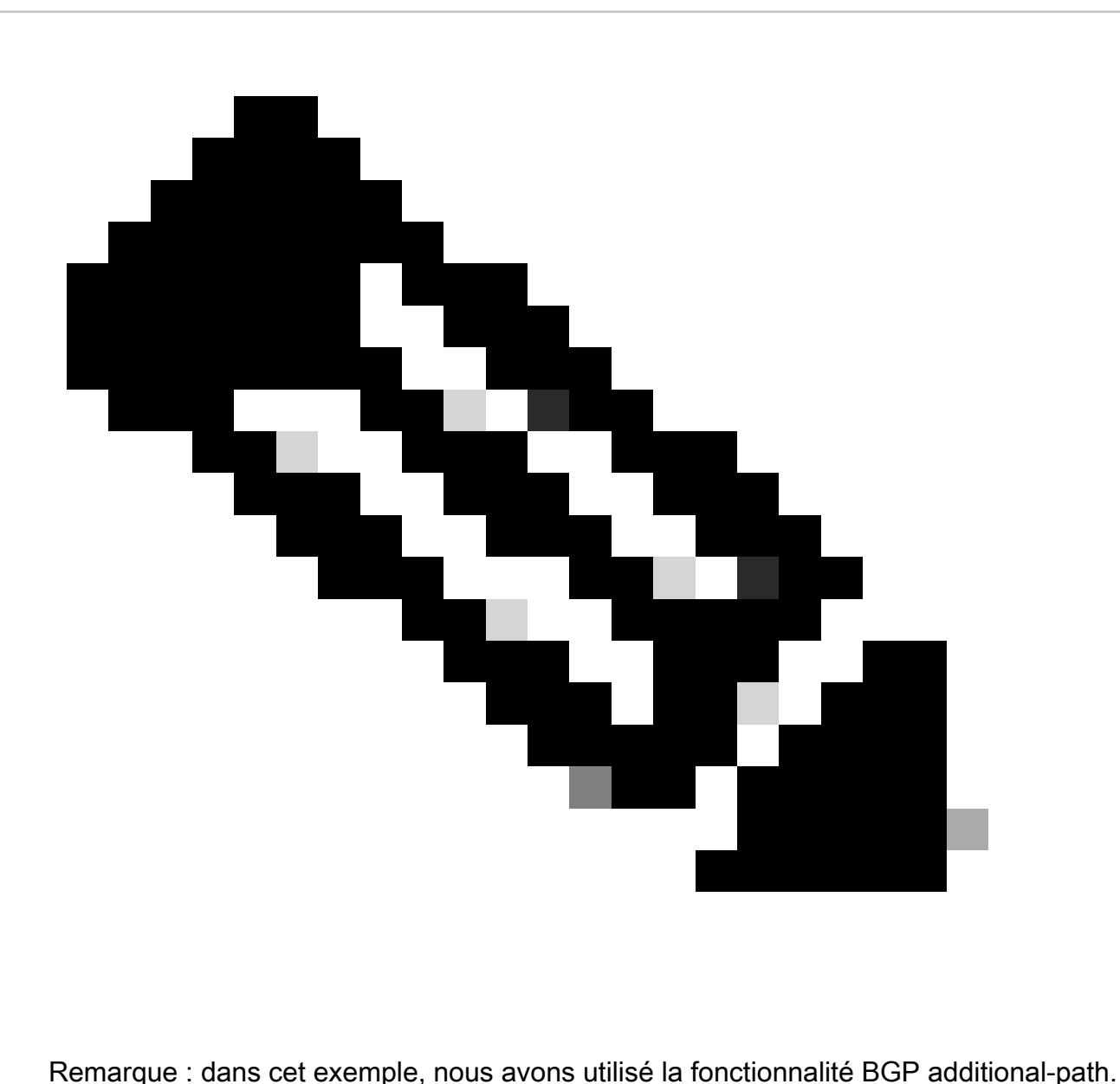

Une autre option est d'utiliser une RD différente sur la Border-01 et la Border-02 pour annoncer les DEUX routes par défaut des deux bordures aux leafs.

Examiner la topologie

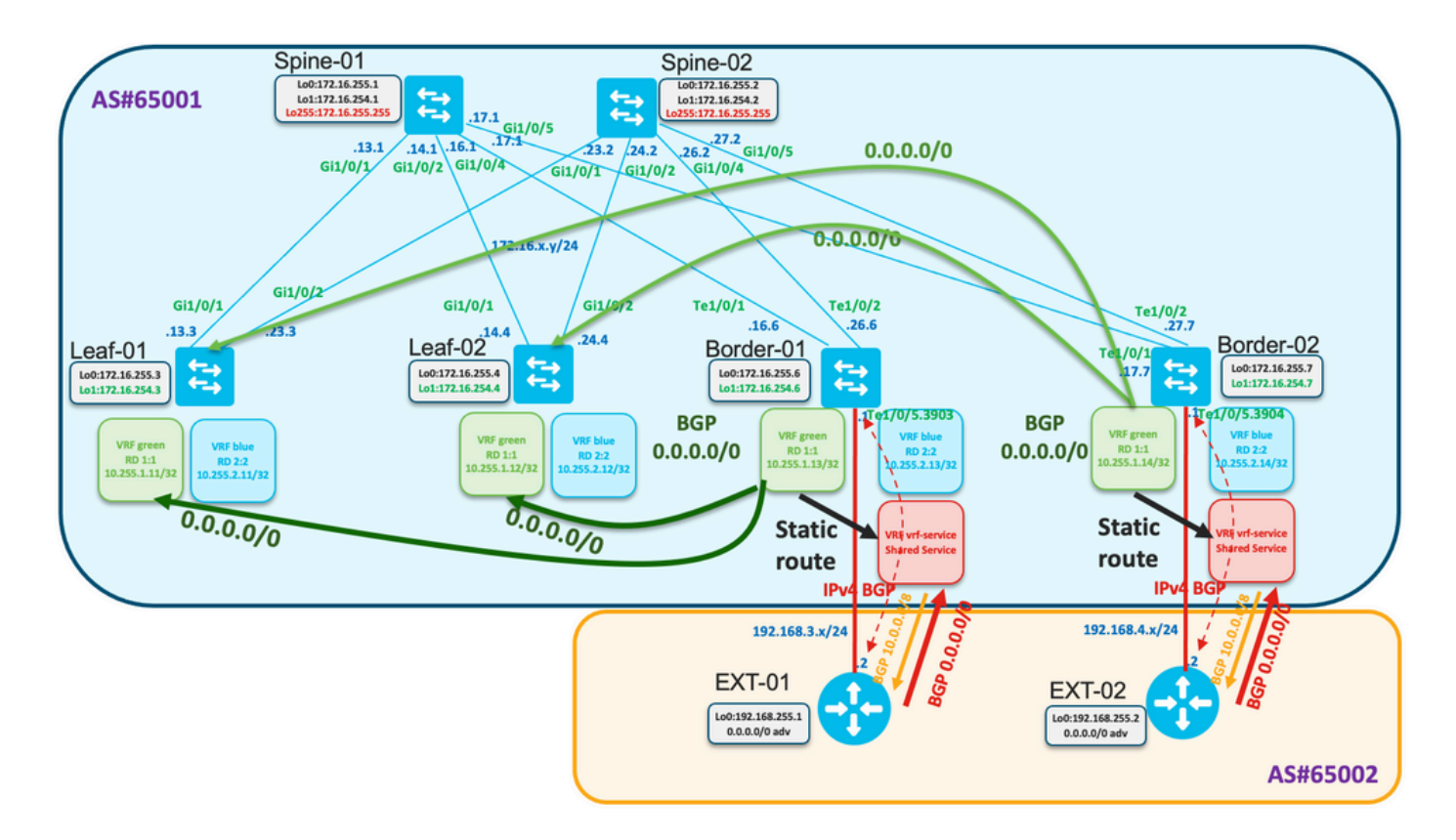

Border-01 et Border-02 reçoivent respectivement la route par défaut de EXT-01 et EXT-02.

De la frontière 01

**show ip route vrf vrf-service 0.0.0.0**

### <#root>

Border-01#

```
Routing Table: vrf-service
Routing entry for 0.0.0.0/0, supernet
   Known via "bgp 65001", distance 20, metric 0, candidate default path
   Tag 65002, type external
   Last update from 192.168.3.2 00:00:06 ago
   Routing Descriptor Blocks:
   * 192.168.3.2, from 192.168.3.2, 00:00:06 ago
       opaque_ptr 0x7F68E5AC02A0
       Route metric is 0, traffic share count is 1
       AS Hops 1
       Route tag 65002
       MPLS label: none
Border-01#
show ip cef vrf vrf-service 0.0.0.0/0
0.0.0.0/0
```

```
 nexthop 192.168.3.2 TenGigabitEthernet1/0/5.3903
```
### De la frontière 02

<#root> Border-02# **show ip route vrf vrf-service 0.0.0.0** Routing Table: vrf-service Routing entry for 0.0.0.0/0, supernet Known via "bgp 65001", distance 20, metric 0, candidate default path Tag 65002, type external Last update from 192.168.4.2 01:22:08 ago Routing Descriptor Blocks: \* 192.168.4.2, from 192.168.4.2, 01:22:08 ago opaque\_ptr 0x7FE529FF3D48 Route metric is 0, traffic share count is 1 AS Hops 1 Route tag 65002 MPLS label: none Border-02# **show ip cef vrf vrf-service 0.0.0.0/0** 0.0.0.0/0 nexthop 192.168.4.2 TenGigabitEthernet1/0/5.3904

La même approche est utilisée dans la configuration à double frontière comme dans l'exemple précédent : route statique par défaut avec suivi.

Configurez la piste Border-01/02, la route statique pour la route par défaut dans vrf "vert", la configuration bgp pour l'annonce.

```
<#root>
track 1 ip route 0.0.0.0 0.0.0.0 reachability
  ip vrf vrf-service
!
ip route vrf green 0.0.0.0 0.0.0.0 TenGigabitEthernet1/0/5.3903 192.168.3.2 track 1
!
router bgp 65001
!
<...snip...>
  !
 address-family ipv4 vrf green
   advertise l2vpn evpn
  redistribute static
  redistribute connected
   default-information originate
  exit-address-family
!
<...snip...>
```
Vérifiez sur les spines que les routes par défaut des deux bordures sont reçues

```
<#root>
Spine-01#
show bgp l2vpn evpn
BGP table version is 25, local router ID is 172.16.255.1
Status codes: s suppressed, d damped, h history, * valid, > best, i - internal,
            r RIB-failure, S Stale, m multipath, b backup-path, f RT-Filter,
            x best-external, a additional-path, c RIB-compressed,
            t secondary path, L long-lived-stale,
Origin codes: i - IGP, e - EGP, ? - incomplete
RPKI validation codes: V valid, I invalid, N Not found
    Network Next Hop Metric LocPrf Weight Path
Route Distinguisher: 1:1
 * ia [5][1:1][0][0][0.0.0.0]/17
                  172.16.254.7 0 100 0 ?
 *>i 172.16.254.6 0 100 0 ?
 * i 172.16.254.6 0 100 0 ?
<...snip...>
Spine-02#
show bgp l2vpn evpn
BGP table version is 75, local router ID is 172.16.255.2
Status codes: s suppressed, d damped, h history, * valid, > best, i - internal,
            r RIB-failure, S Stale, m multipath, b backup-path, f RT-Filter,
            x best-external, a additional-path, c RIB-compressed,
            t secondary path, L long-lived-stale,
Origin codes: i - IGP, e - EGP, ? - incomplete
RPKI validation codes: V valid, I invalid, N Not found
     Network Next Hop Metric LocPrf Weight Path
Route Distinguisher: 1:1
 * i [5][1:1][0][0][0.0.0.0]/17
                   172.16.254.6 0 100 0 ?
 * ia 172.16.254.7 0 100 0 ?
*>i 172.16.254.6 0 100 0 ?
<...snip...>
```
Configurer sur les spines pour propager les DEUX routes par défaut BGP chemin-supplémentaire

<#root> **router bgp 65001 ! <...snip...>**

```
!
 address-family l2vpn evpn
 bgp additional-paths select all best 2
  bgp additional-paths send receive
<...snip...>
  neighbor 172.16.255.3 advertise additional-paths best 2
<...snip...>
  neighbor 172.16.255.4 advertise additional-paths best 2
!
<...snip...>
```
Observez que cette configuration modifie la propagation par défaut au mieux uniquement et annonce à la place les DEUX routes

#### <#root>

```
Spine-01#
show bgp l2vpn evpn neighbors 172.16.255.3 advertised-routes
BGP table version is 25, local router ID is 172.16.255.1
Status codes: s suppressed, d damped, h history, * valid,
> best
, i - internal,
             r RIB-failure, S Stale, m multipath, b backup-path, f RT-Filter,
             x best-external,
a additional-path
, c RIB-compressed,
             t secondary path, L long-lived-stale,
Origin codes: i - IGP, e - EGP, ? - incomplete
RPKI validation codes: V valid, I invalid, N Not found
     Network Next Hop Metric LocPrf Weight Path
Route Distinguisher: 1:1
*>i [5][1:1][0][0][0.0.0.0]/17
                     172.16.254.6 0 100 0 ?
<-- best path
 * ia [5][1:1][0][0][0.0.0.0]/17
                     172.16.254.7 0 100 0 ?
<-- addtional path (note the a flag indicating this)
<...snip...>
```
Observez sur le Leaf que nous voyons 4 routes par défaut BGP

<#root> **Leaf-01# sh bgp l2vpn evpn BGP table version is 63, local router ID is 172.16.255.3 Status codes: s suppressed, d damped, h history, \* valid, > best, i - internal, r RIB-failure, S Stale, m multipath, b backup-path, f RT-Filter, x best-external, a additional-path, c RIB-compressed, t secondary path, L long-lived-stale, Origin codes: i - IGP, e - EGP, ? - incomplete RPKI validation codes: V valid, I invalid, N Not found** Network Next Hop Metric LocPrf Weight Path **Route Distinguisher: 1:1 (default for vrf green) \* i [5][1:1][0][0][0.0.0.0]/17 172.16.254.7 0 100 0 ? \* ia 172.16.254.7 0 100 0 ? \*>i 172.16.254.6 0 100 0 ? \* i 172.16.254.6 0 100 0 ? <...snip...> Leaf-01# sh bgp l2vpn evpn route-type 5 0 0.0.0.0 0 BGP routing table entry for [5][1:1][0][0][0.0.0.0]/17, version 64 Paths: (4 available, best #3, table EVPN-BGP-Table) Not advertised to any peer Refresh Epoch 4 Local 172.16.254.7 (metric 3) (via default) from 172.16.255.2 (172.16.255.2) Origin incomplete, metric 0, localpref 100, valid, internal EVPN ESI: 00000000000000000000, Gateway Address: 0.0.0.0, VNI Label 50901, MPLS VPN Label 0 Extended Community: RT:1:1 ENCAP:8 Router MAC:0C75.BD68.E548 Originator: 172.16.255.7, Cluster list: 172.16.255.2 rx pathid: 0x1, tx pathid: 0 Updated on Aug 24 2022 16:52:56 UTC Refresh Epoch 1 Local 172.16.254.7 (metric 3) (via default) from 172.16.255.1 (172.16.255.1) Origin incomplete, metric 0, localpref 100, valid, internal EVPN ESI: 00000000000000000000, Gateway Address: 0.0.0.0, VNI Label 50901, MPLS VPN Label 0 Extended Community: RT:1:1 ENCAP:8 Router MAC:0C75.BD68.E548 Originator: 172.16.255.7, Cluster list: 172.16.255.1 rx pathid: 0x1, tx pathid: 0 Updated on Aug 24 2022 16:49:48 UTC Refresh Epoch 1 Local 172.16.254.6 (metric 3) (via default) from 172.16.255.1 (172.16.255.1) Origin incomplete, metric 0, localpref 100, valid, internal, best EVPN ESI: 00000000000000000000, Gateway Address: 0.0.0.0, VNI Label 50901, MPLS VPN Label 0 Extended Community: RT:1:1 ENCAP:8 Router MAC:0C75.BD67.EF48 Originator: 172.16.255.6, Cluster list: 172.16.255.1 rx pathid: 0x0, tx pathid: 0x0 Updated on Aug 24 2022 16:49:48 UTC**

```
 Refresh Epoch 4
 Local
   172.16.254.6 (metric 3) (via default) from 172.16.255.2 (172.16.255.2)
     Origin incomplete, metric 0, localpref 100, valid, internal
     EVPN ESI: 00000000000000000000, Gateway Address: 0.0.0.0, VNI Label 50901, MPLS VPN Label 0
     Extended Community: RT:1:1 ENCAP:8 Router MAC:0C75.BD67.EF48
     Originator: 172.16.255.6, Cluster list: 172.16.255.2
     rx pathid: 0x0, tx pathid: 0
     Updated on Aug 24 2022 16:52:56 UTC
```
La configuration du leaf est illustrée ici

#### <#root>

```
router bgp 65001
!
<...snip...>
!
 address-family l2vpn evpn
  bgp additional-paths receive
<...snip...>
!
 address-family ipv4 vrf green
   import path selection all
  maximum-paths ibgp 2
<...snip...>
```
Vérifiez que la table de routage Leaf contient deux routes vers les deux bordures

```
<#root>
Leaf-01#
show ip route vrf green
Routing Table: green
<...snip...>
Gateway of last resort is 172.16.254.7 to network 0.0.0.0
B* 0.0.0.0/0 [200/0] via 172.16.254.7, 00:02:15, Vlan901
                 [200/0] via 172.16.254.6, 00:02:15, Vlan901
<...snip...>
Leaf-01#
show ip cef vrf green 0.0.0.0/0
0.0.0.0/0
  nexthop 172.16.254.6 Vlan901
  nexthop 172.16.254.7 Vlan901
```
Observez ce qui se passe en cas de perte de la route par défaut de Border-01.

<#root>

Border-01#

```
show ip route vrf vrf-service 0.0.0.0
```
Routing Table: vrf-service % Network not in table

La piste s'arrête

<#root>

Border-01#

**show track 1**

Track 1 IP route 0.0.0.0 0.0.0.0 reachability

 **Reachability is Down (no ip route)**

```
 5 changes, last change 00:00:56
 VPN Routing/Forwarding table "vrf-service"
 First-hop interface is unknown
 Tracked by:
   Static IP Routing 0
```
Sur les épines, nous voyons la route seulement de Border-02

<#root>

Spine-01#

```
show bgp l2vpn evpn
```
BGP table version is 27, local router ID is 172.16.255.1 Status codes: s suppressed, d damped, h history, \* valid, > best, i - internal, r RIB-failure, S Stale, m multipath, b backup-path, f RT-Filter, x best-external, a additional-path, c RIB-compressed, t secondary path, L long-lived-stale, Origin codes: i - IGP, e - EGP, ? - incomplete RPKI validation codes: V valid, I invalid, N Not found Network Mext Hop Metric LocPrf Weight Path Route Distinguisher: 1:1

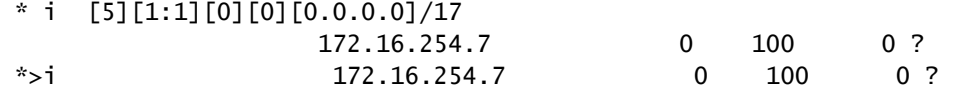

 $\langle \ldots \rangle$ snip... $>$ 

Sur la feuille, nous voyons la route seulement de la frontière-02

```
<#root>
Leaf-01#
show bgp l2vpn evpn
BGP table version is 68, local router ID is 172.16.255.3
Status codes: s suppressed, d damped, h history, * valid, > best, i - internal,
              r RIB-failure, S Stale, m multipath, b backup-path, f RT-Filter,
              x best-external, a additional-path, c RIB-compressed,
              t secondary path, L long-lived-stale,
Origin codes: i - IGP, e - EGP, ? - incomplete
RPKI validation codes: V valid, I invalid, N Not found
    Network Next Hop Metric LocPrf Weight Path
Route Distinguisher: 1:1 (default for vrf green)
  *>i [5][1:1][0][0][0.0.0.0]/17
                      172.16.254.7 0 100 0 ?
 * i 172.16.254.7 0 100 0 ?
<...snip...>
Leaf-01#
sh bgp l2vpn evpn route-type 5 0 0.0.0.0 0
BGP routing table entry for [5][1:1][0][0][0.0.0.0]/17, version 68
Paths: (2 available, best #1, table EVPN-BGP-Table)
  Not advertised to any peer
  Refresh Epoch 1
  Local
     172.16.254.7 (metric 3) (via default) from 172.16.255.1 (172.16.255.1)
      Origin incomplete, metric 0, localpref 100, valid, internal, best
      EVPN ESI: 00000000000000000000, Gateway Address: 0.0.0.0, VNI Label 50901, MPLS VPN Label 0
      Extended Community: RT:1:1 ENCAP:8 Router MAC:0C75.BD68.E548
      Originator: 172.16.255.7, Cluster list: 172.16.255.1
      rx pathid: 0x0, tx pathid: 0x0
      Updated on Aug 24 2022 17:17:31 UTC
  Refresh Epoch 4
  Local
     172.16.254.7 (metric 3) (via default) from 172.16.255.2 (172.16.255.2)
      Origin incomplete, metric 0, localpref 100, valid, internal
      EVPN ESI: 00000000000000000000, Gateway Address: 0.0.0.0, VNI Label 50901, MPLS VPN Label 0
      Extended Community: RT:1:1 ENCAP:8 Router MAC:0C75.BD68.E548
      Originator: 172.16.255.7, Cluster list: 172.16.255.2
       rx pathid: 0x0, tx pathid: 0
      Updated on Aug 24 2022 17:17:31 UTC
```
Une seule route est présente dans la table de routage et dans CEF sur le Leaf-01

Leaf-01# **show ip route vrf green** Routing Table: green <...snip...> Gateway of last resort is 172.16.254.7 to network 0.0.0.0 B\* 0.0.0.0/0 [200/0] via 172.16.254.7, 00:04:02, Vlan901 <...snip...> Leaf-01# **show ip cef vrf green 0.0.0.0/0** 0.0.0.0/0 nexthop 172.16.254.7 Vlan901

## Informations connexes

- [Assistance et documentation techniques Cisco Systems](https://www.cisco.com/c/en/us/support/index.html)
- [Guide de configuration de VXLAN EVPN BGP, Cisco IOS XE Amsterdam 17.3.x](https://www.cisco.com/c/en/us/td/docs/switches/lan/catalyst9500/software/release/17-3/configuration_guide/vxlan/b_173_bgp_evpn_vxlan_9500_cg.html) [\(commutateurs Catalyst 9500\)](https://www.cisco.com/c/en/us/td/docs/switches/lan/catalyst9500/software/release/17-3/configuration_guide/vxlan/b_173_bgp_evpn_vxlan_9500_cg.html)
- [Historique des fonctionnalités pour BGP EVPN VXLAN](https://www.cisco.com/c/en/us/td/docs/switches/lan/catalyst9500/software/release/17-3/configuration_guide/vxlan/b_173_bgp_evpn_vxlan_9500_cg/feature_history_and_information_for_bgp_evpn_vxlan.html)

## À propos de cette traduction

Cisco a traduit ce document en traduction automatisée vérifiée par une personne dans le cadre d'un service mondial permettant à nos utilisateurs d'obtenir le contenu d'assistance dans leur propre langue.

Il convient cependant de noter que même la meilleure traduction automatisée ne sera pas aussi précise que celle fournie par un traducteur professionnel.